**How-to Guide**

# Mobile Client Technology

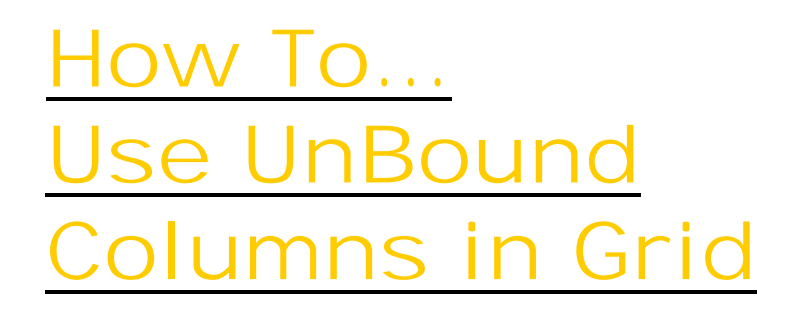

**Version 1.00 – August 2007**

**Applicable Release: CRM Mobile Technology 4.0 and 5.0**

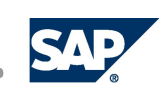

© Copyright 2007 SAP AG. All rights reserved.

No part of this publication may be reproduced or transmitted in any form or for any purpose without the express permission of SAP AG. The information contained herein may be changed without prior notice.

Some software products marketed by SAP AG and its distributors contain proprietary software components of other software vendors.

Microsoft, Windows, Outlook, and PowerPoint are registered trademarks of Microsoft Corporation.

IBM, DB2, DB2 Universal Database, OS/2, Parallel Sysplex, MVS/ESA, AIX, S/390, AS/400, OS/390, OS/400, iSeries, pSeries, xSeries, zSeries, z/OS, AFP, Intelligent Miner, WebSphere, Netfinity, Tivoli, Informix, i5/OS, POWER, POWER5, OpenPower and PowerPC are trademarks or registered trademarks of IBM Corporation.

Oracle is a registered trademark of Oracle Corporation.

UNIX, X/Open, OSF/1, and Motif are registered trademarks of the Open Group.

Citrix, ICA, Program Neighborhood, MetaFrame, WinFrame, VideoFrame, and MultiWin are trademarks or registered trademarks of Citrix Systems, Inc.

HTML, XML, XHTML and W3C are trademarks or registered trademarks of W3C®, World Wide Web Consortium, Massachusetts Institute of Technology.

Java is a registered trademark of Sun Microsystems, Inc.

JavaScript is a registered trademark of Sun Microsystems, Inc., used under license for technology invented and implemented by Netscape.

MaxDB is a trademark of MySQL AB, Sweden.

SAP, R/3, mySAP, mySAP.com, xApps, xApp, SAP NetWeaver, and other SAP products and services mentioned herein as well as their respective logos are trademarks or registered trademarks of SAP AG in Germany and in several other countries all over the world. All other product and service names mentioned are the trademarks of their respective companies. Data contained in this document serves informational purposes only. National product specifications may vary. These materials are subject to change without notice. These materials are provided by SAP AG and its affiliated companies ("SAP Group") for informational purposes only, without representation or warranty of any kind, and SAP Group shall not be liable for errors or omissions with respect to the materials. The only warranties for SAP Group products and services are those that are set forth in the express warranty statements accompanying such products and services, if any. Nothing herein should be construed as constituting an additional warranty.

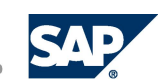

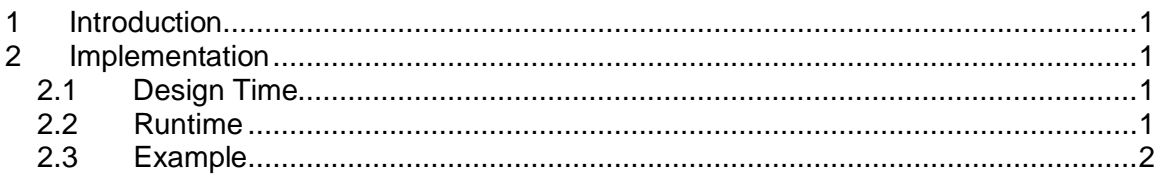

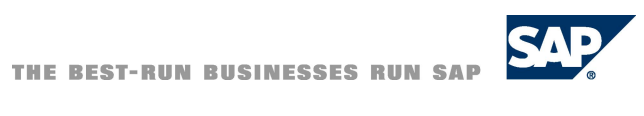

# <span id="page-3-0"></span>**1 Introduction**

Sometimes it is required to show data from a data source in the list tile, other than the underlying business object (attached to the anchor supplying data to the grid).This can be achieved by modeling the grid with certain UnBound columns and populating the values for such columns at runtime using events raised by the grid control.

## <span id="page-3-1"></span>**2 Implementation**

### **2.1 Design Time**

<span id="page-3-2"></span>In the Mobile Application Studio (MAS), while the grid is being modeled, you would typically model an anchor with an underlying business object type. This would be mostly as a relation to another anchor, whose result would be a business collection. Each of the columns in the grid would be modeled with a particular attribute of the business object. Such columns are called Bound columns.

Along with these regular columns, you need to model some columns without any attribute. Such columns are called UnBound columns.

### <span id="page-3-3"></span>**2.2 Runtime**

At runtime, the grid works on the pull mode for showing data. That means that anytime the grid control is suppose to fetch new or updated data to be shown on the screen, it will ask for the data. This can also be forced on to the grid by calling a refresh on it (this discussion is out of the scope of this document).

Every time, the grid asks for data, it will be specific for a particular row. For example, if you are seeing rows 1 to 10 on the screen, then the grid may ask for data for each of the rows from 1 to 10. The grid control asks for data from the UI object *CoreCtrlGrid*. It is the responsibility of the *CoreCtrlGrid* to fetch proper data and send it to the grid control to be shown on the screen. For all the columns, the *CoreCtrlGrid* will fetch data from the Business Anchor and will send it to the grid.

This logic will only work for the columns which have a business object attribute and will not work for UnBound columns. For UnBound columns, the *CoreCtrlGrid* will raise an event to the application code, which then will send the data for such UnBound columns.

In the application code for the list tile, you need to capture the following event from the grid control.

Public Event RowLoaded2(ByVal bk As Integer, ByVal columns As SCRRUNLIB.Dictionary)

Where,

*bk* is the row number for which data is being asked for. *columns* is the scripting dictionary of the values in all the columns for that row.

The above event is raised for each row that the grid asked data for.

#### **Note:**

The columns dictionary contains the values for each of the columns in a row, irrespective of whether it is UnBound or bound.

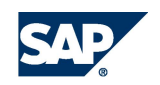

The application developer has now the option to enter values for the UnBound columns in this dictionary and send it back to the grid.

#### **Note:**

Values added for Bound columns will be ignored and only UnBound column values will be used by the *CoreCtrlGrid*.

#### <span id="page-4-0"></span>**2.3 Example**

The application code has to be written as follows:

```
Private Sub ctrlMygrid_RowLoaded2(ByVal bk As Integer, ByVal
columns As Scripting.Dictionary) Handles ctrlMygrid.RowLoaded2
```
'The following values being set will be used, since the controls will be a UnBound columns columns.Item(ctrlUnBnd1.bookmark) =

```
 MyOwnDataSource.Item("Value1")
 columns.Item(ctrlUnBnd2.bookmark) =
                                   MyOwnDataSource.Item("Value2")
 columns.Item(ctrlUnBnd3.bookmark) =
                                   MyOwnDataSource.Item("Value3")
```
'The following value being set will be ignored, since ctrlBnd will be a bound column

 columns.Item(ctrlBnd.bookmark) = MyOwnDataSource.Item("Value4") End Sub

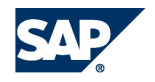